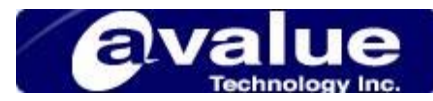

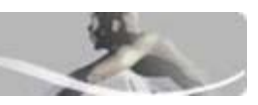

## FAQ / Application Note

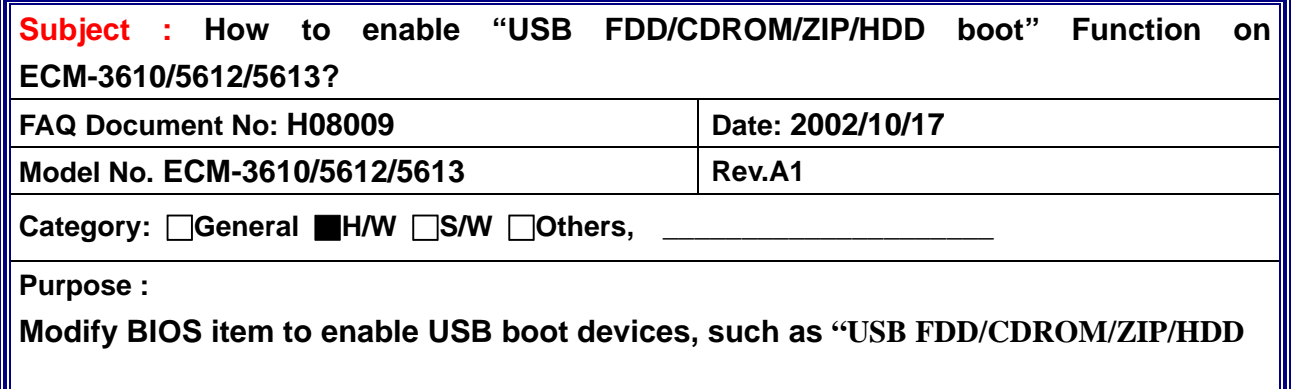

Please refer to follow picture to change your CMOS setting.

1, Change "First Boot Device" setting to your USB boot device.

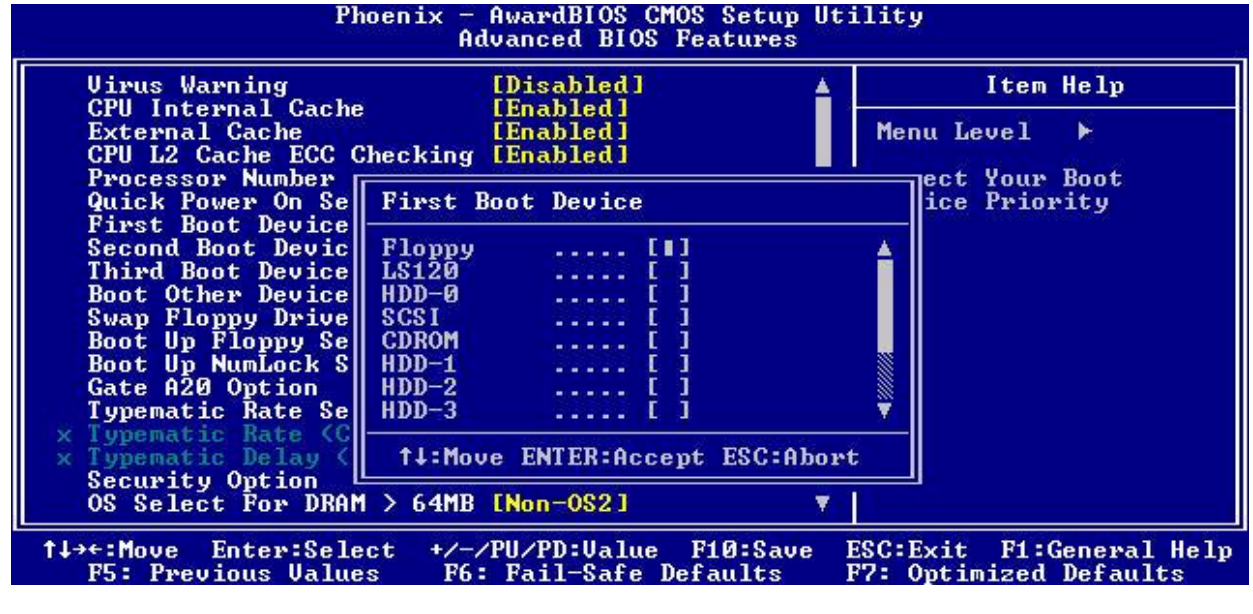

**Headquarters:** Tel: 886-2-8226-2345 Fax: 886-2-8226-2777 Email: sales@avalue.com.tw<br>Europe office: Tel: 45-7025-0310 Fax: 1-732-578-0250 Email: sales.europe@avalue.<br>US office Tel: 1-732-578-0200 Fax: 1-732-578-0250 Email:

**Avalue Technology Inc.** *www.avalue.com.tw*

**Europe office:** Tel: 45-7025-0310 Email: sales.europe@avalue.com.tw **US office** Tel: 1-732-578-0200 Fax: 1-732-578-0250 Email: sales@avalue-usa.com Email: sales.china@avalue.com.tw

 $1<sup>1</sup>$ 

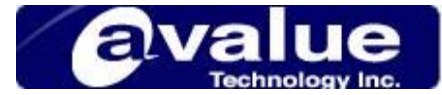

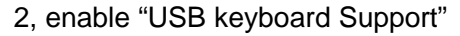

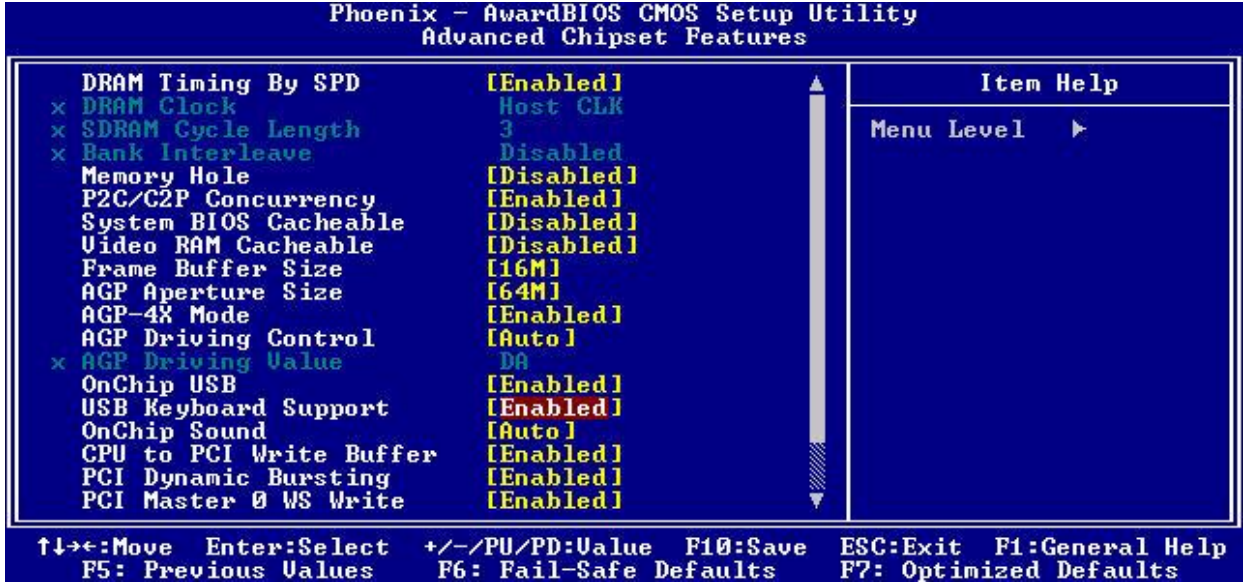

Save the CMOS setting. Reboot your system, and then you can boot from your USB device.

**Headquarters:** Tel: 886-2-8226-2345 Fax: 886-2-8226-2777 Email: sales@avalue.com.tw **US office** Tel: 1-732-578-0200 Fax: 1-732-578-0250 Email: sales@avalue-usa.com<br> **China office:** Tel: 86-21-5426-3399 Fax: 86-21-6495-0370 Email: sales.china@avalue.com.tw

**Avalue Technology Inc.** *www.avalue.com.tw*

**Europe office:** Tel: 45-7025-0310 Email: sales.europe@avalue.com.tw **US office** Tel: 1-732-578-0200 Fax: 1-732-578-0250 Email: sales@avalue-usa.com

2